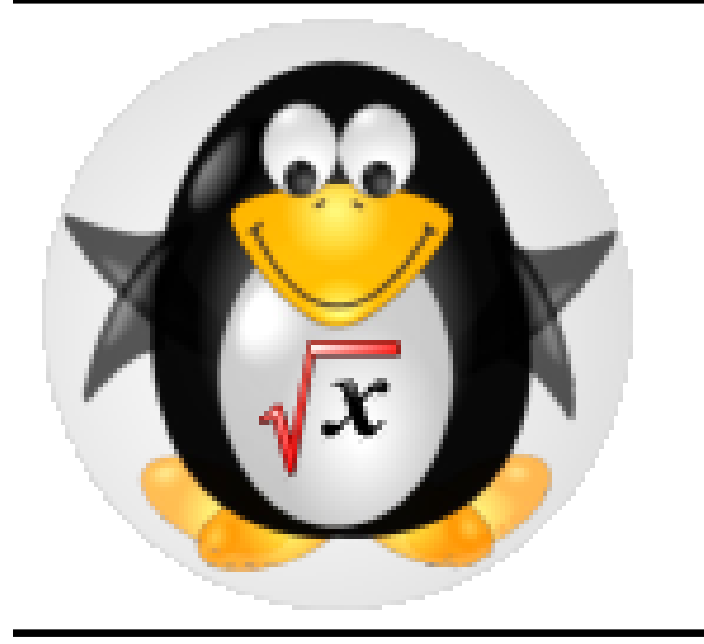

# MathLibre 2013

MathLibre Project http://www.mathlibre.org/

### Introduction

MathLibre は, フリーな数学ソフトウェアおよび数学ド キュメントのアーカイブを作り, Live Linux 上で提供す るプロジェクトです.

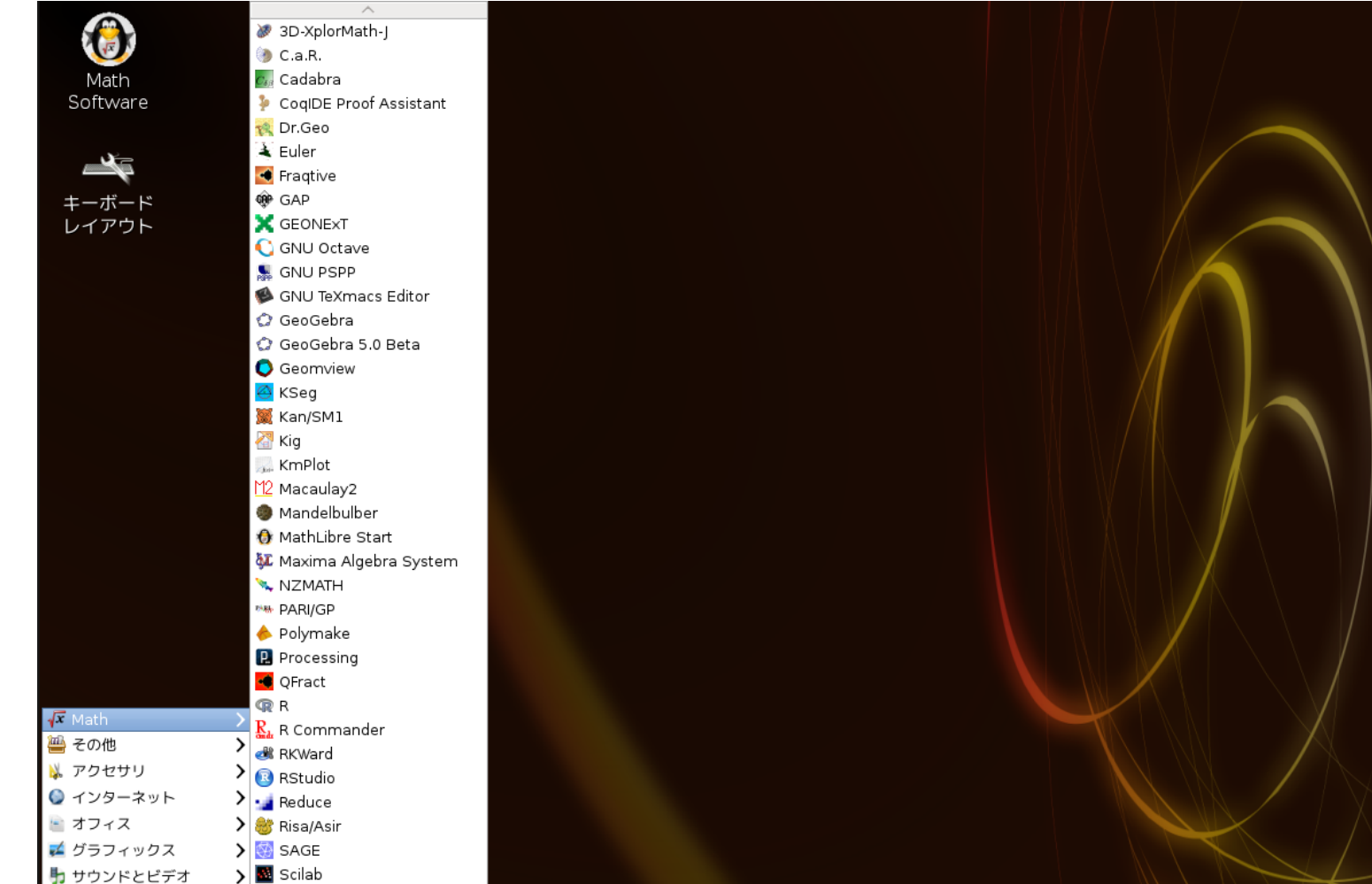

Figure 1: MathLibre デスクトップ

MathLibre は簡単かつ素早くセットアップできる数学用 デスクトップを提供します.

MathLibre は, 文書処理用としてTEX, LibreOffice, GNU Emacs, YaTEX, Kile, TeXworks, TeXmaker, TeXstudio (TEX統合環境) GNU TEXmacs (WYSIWYG 数学文書用 エディタ) などを含みます. Webページの閲覧や Web メール用として Iceweasel(Firefox), Chromium(Chrome), w3m, 数学ソフトウェアとしては, 汎用の Maxima や Sage などの数式処理システムが存在します. Risa/Asir, Singular, Macaulay2, gfan 等の専門的な計算機代数シス テム, geomview, surf, surfer, surfex 等の可視化システム や, GeoGebra, 3d-XplorMath 等の教育に有効なソフト ウェアを多数含みます.

#### Windows マシン上での使い方

MathLibre は多数の文書および数学ソフトウェアパッ ケージを含んでいるライブシステムです. 起動すれば, 自身でインストールすることなしに, すばらしい数学ソ フトウェアを体験できます. MathLibre はいわゆるブー タブル DVD であり, 立ち上げるためには DVD をセット して再起動する必要があります.

#### Figure 2: MathLibre is booting.

場合によっては, DVD からの起動に失敗する場合があ ります. この場合には, 無償でダウンロードできる VMware Player, もしくは VirtualBox の使用をお薦めし ます. VMware Player をインストールし, 仮想マシン上で DVD を起動すれば, Windows を止めることなしに Math-Libre を使うことができます. 仮想マシンおよび使用 方法は http://www.math.kobe-u.ac.jp/vmkm/ に詳しく書かれています. (VMware Player をインス トールする場合には, Norton Internet Security などの, フ ァイアウォール/アンチウィルスソフトをいったん止めて

おく必要があります.)

Q. MathLibre をハードディスクにインストールして使う にはどうすればいいですか?

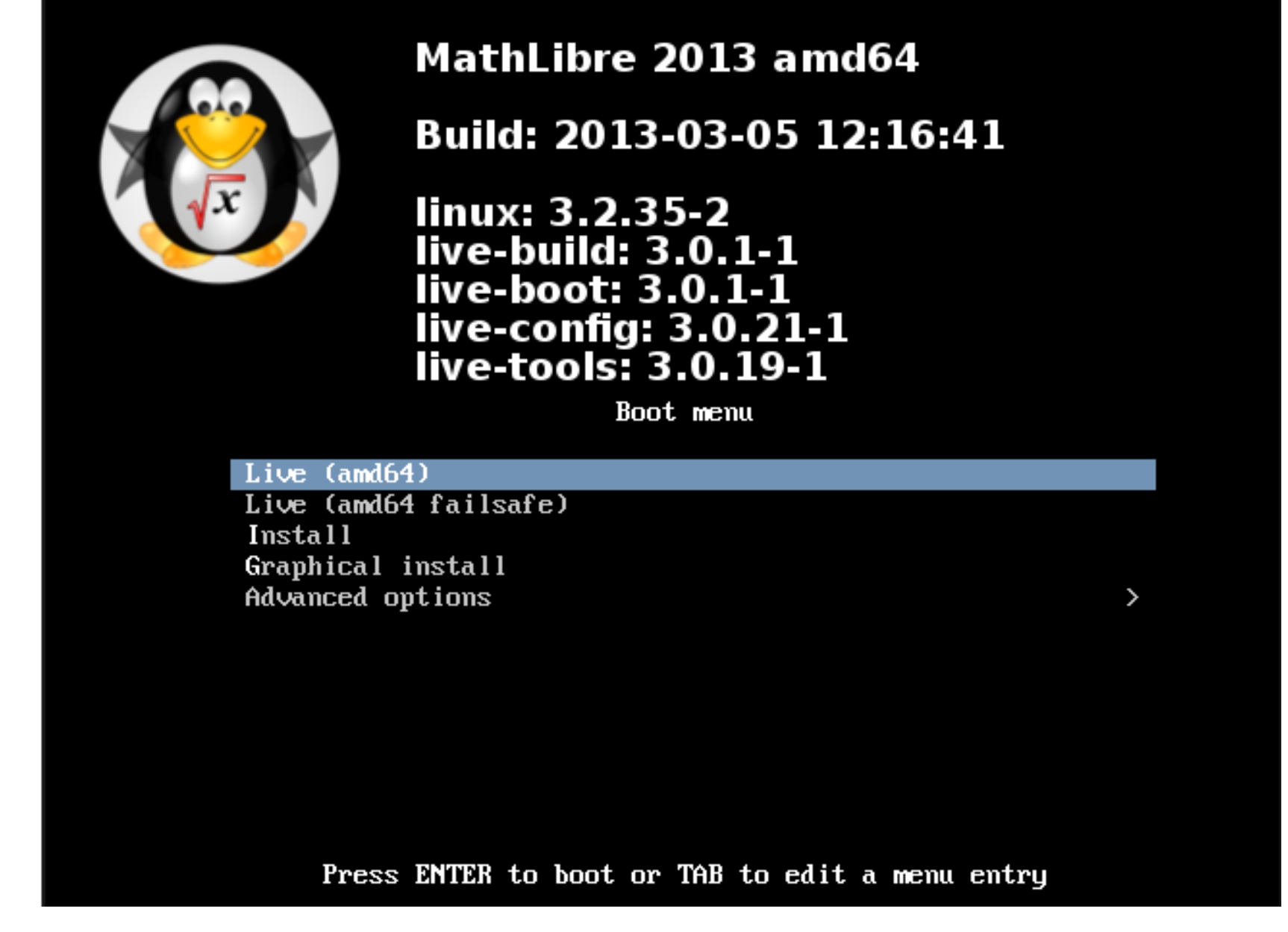

IntelMac 上での使い方 IntelMac 上で MathLibre を使うには, VMware と同様の エミュレータをお薦めします. オープンソースソフトウ ェアの VirtualBox や 市販の "VMware Fusion" 等が存在 します. この場合, "system preferences" における "energy save" を "better performance" にセットする必要がありま す. これは, 仮想マシンがスリープモードから復帰しな いというトラブルを避けるためです.

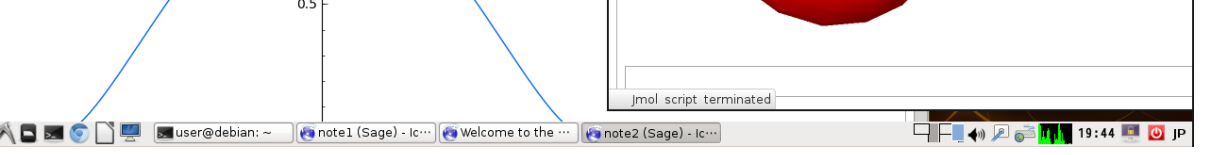

## いろいろな数学ソフトウェア

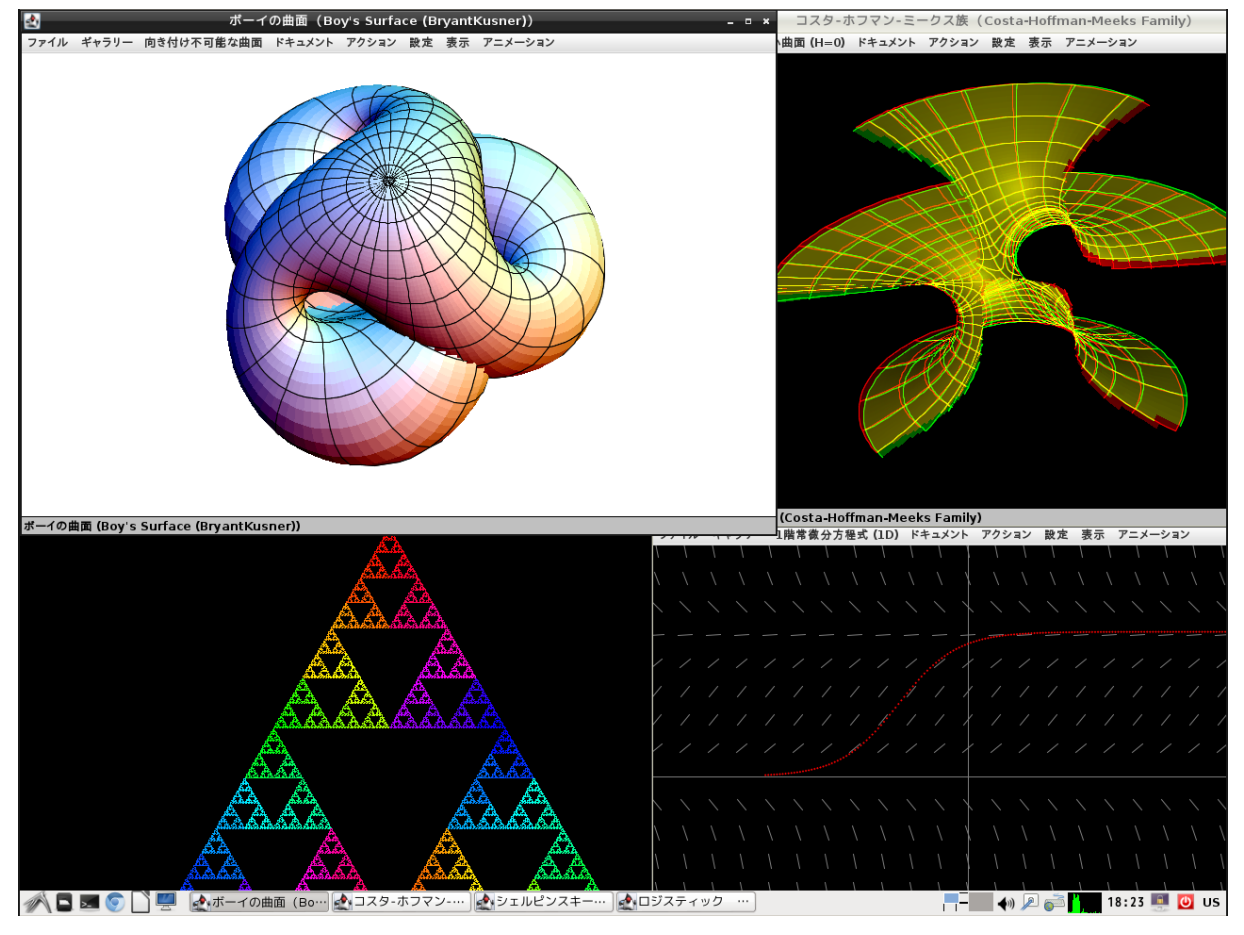

### Figure 3: 3D-XplorMath-J

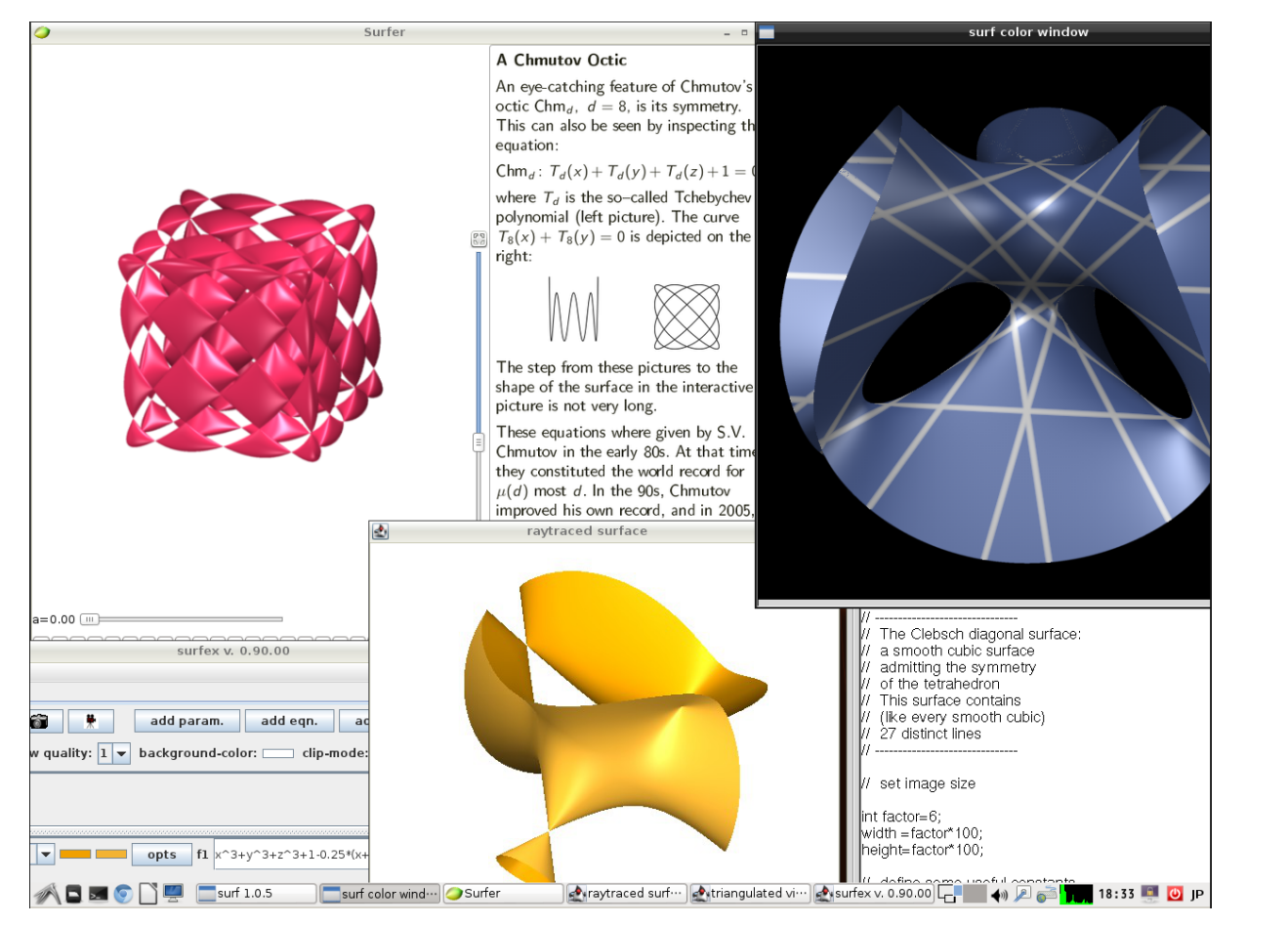

#### Figure 4: Surf family

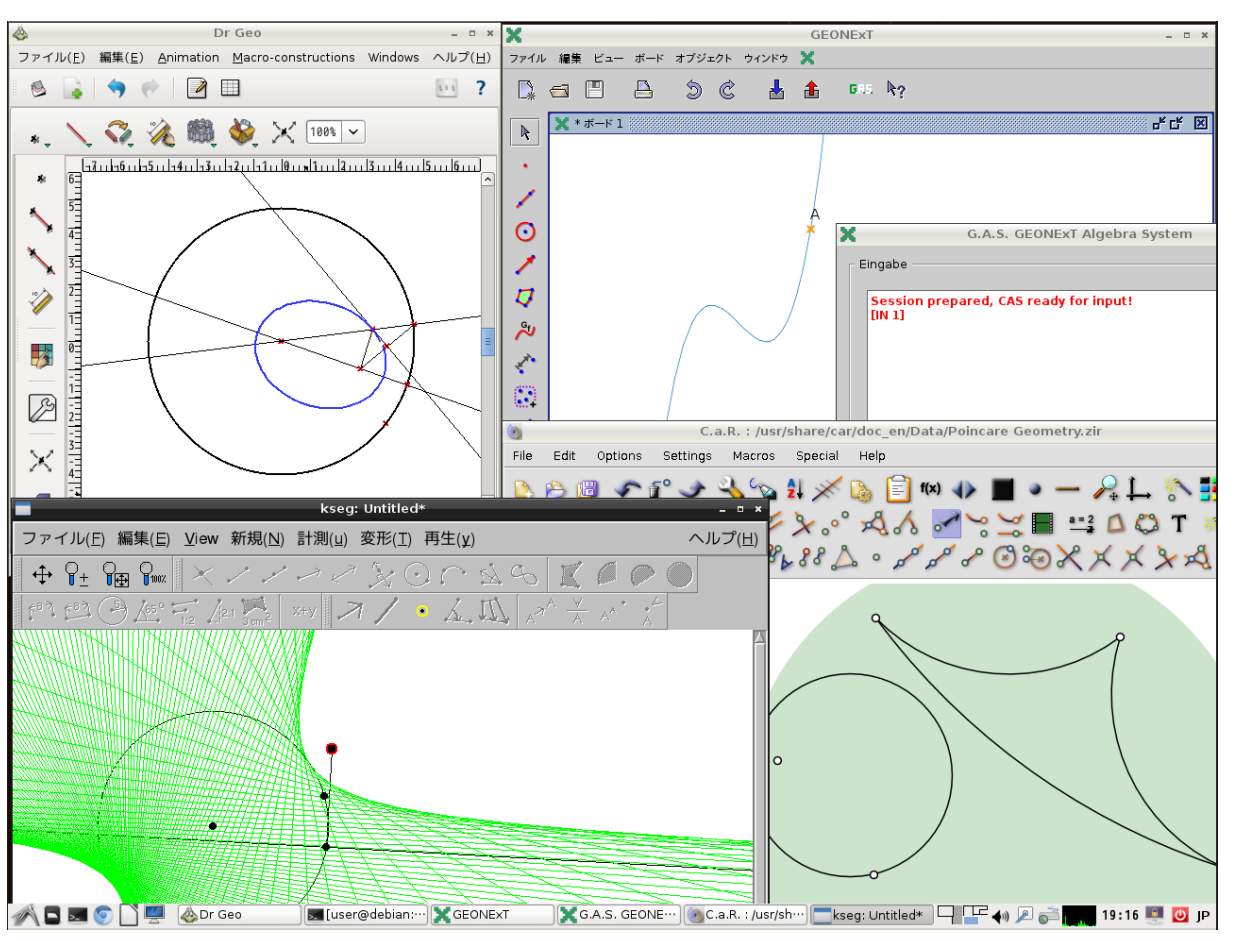

#### Figure 5: Dynamic Geometry Software

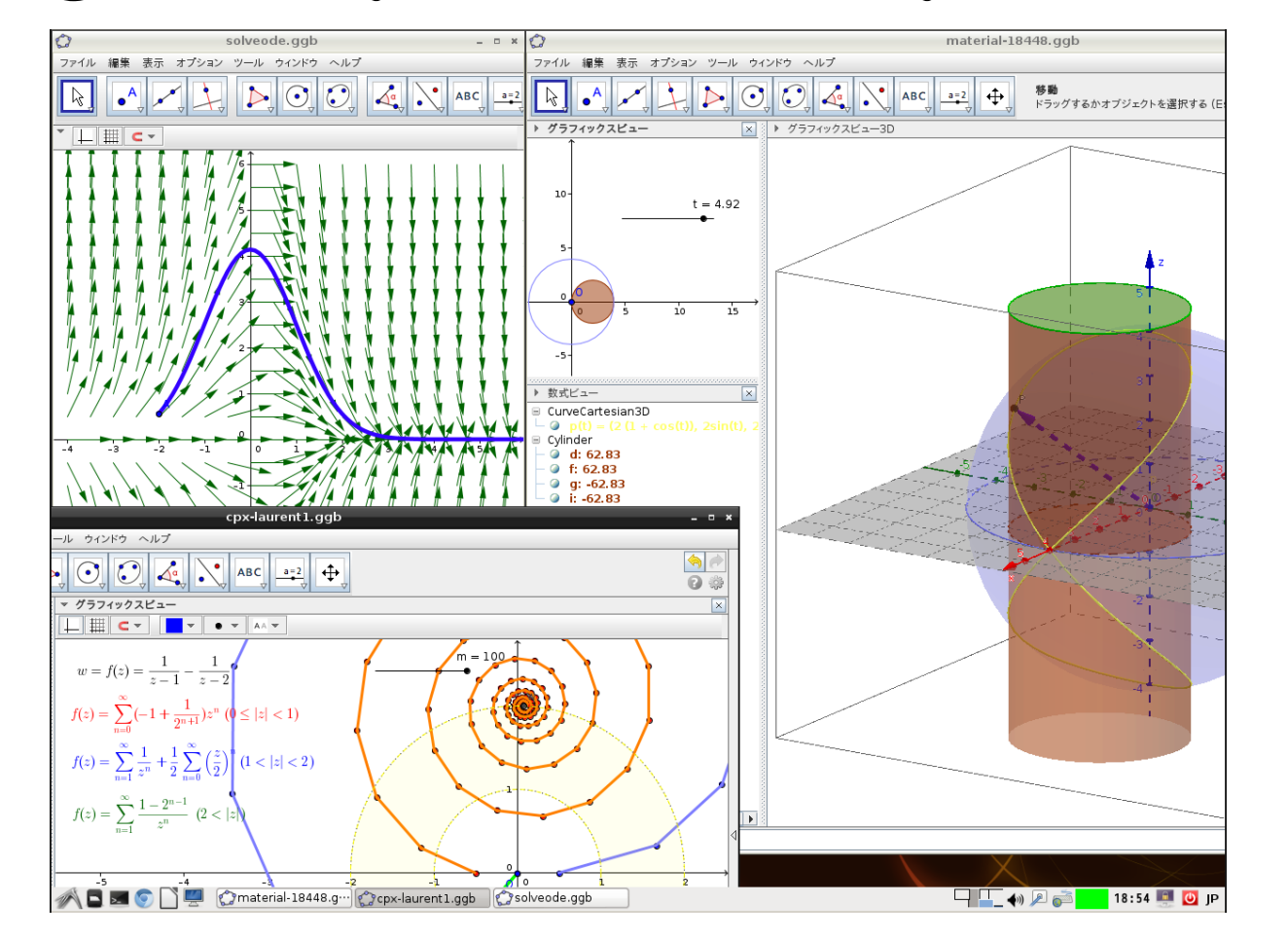

#### Figure 6: GeoGebra4 and GeoGebra5*β*

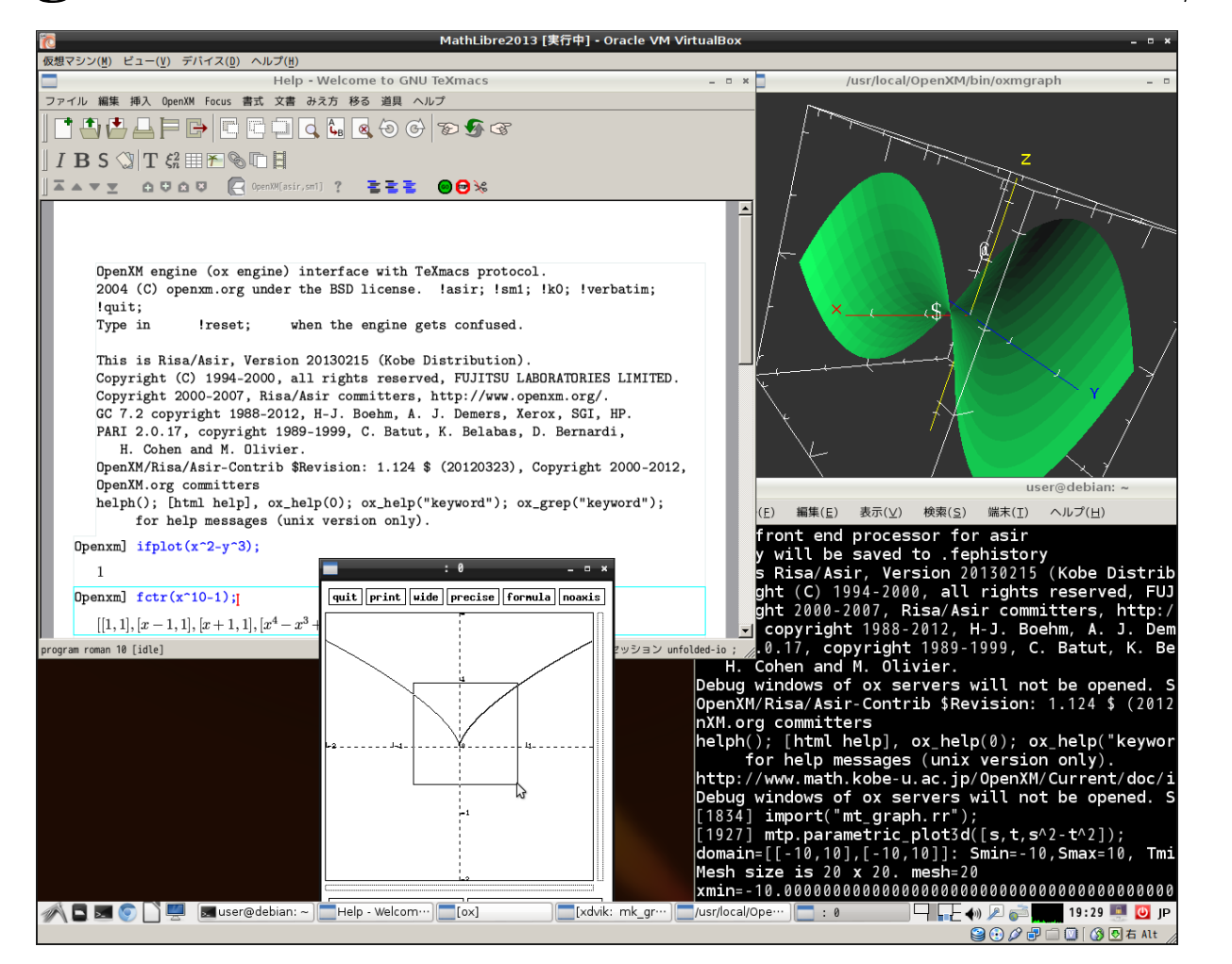

A. Mac は, PC とは起動システムが異なりますので, rE-FIt というツールが必要です.rEFIt はオープンソー スソフトウェアとして公開されていますので http: //refit.sourceforge.net/ から取得可能です. rEFIt を Mac にインストールするか,もしくは rEFIt 専用の起動用 USB メモリーを別途用意すれば, Math-Libreをインストールした USB メモリーから起動可能 です.

#### Figure 7: Risa/Asir(OpenXM)

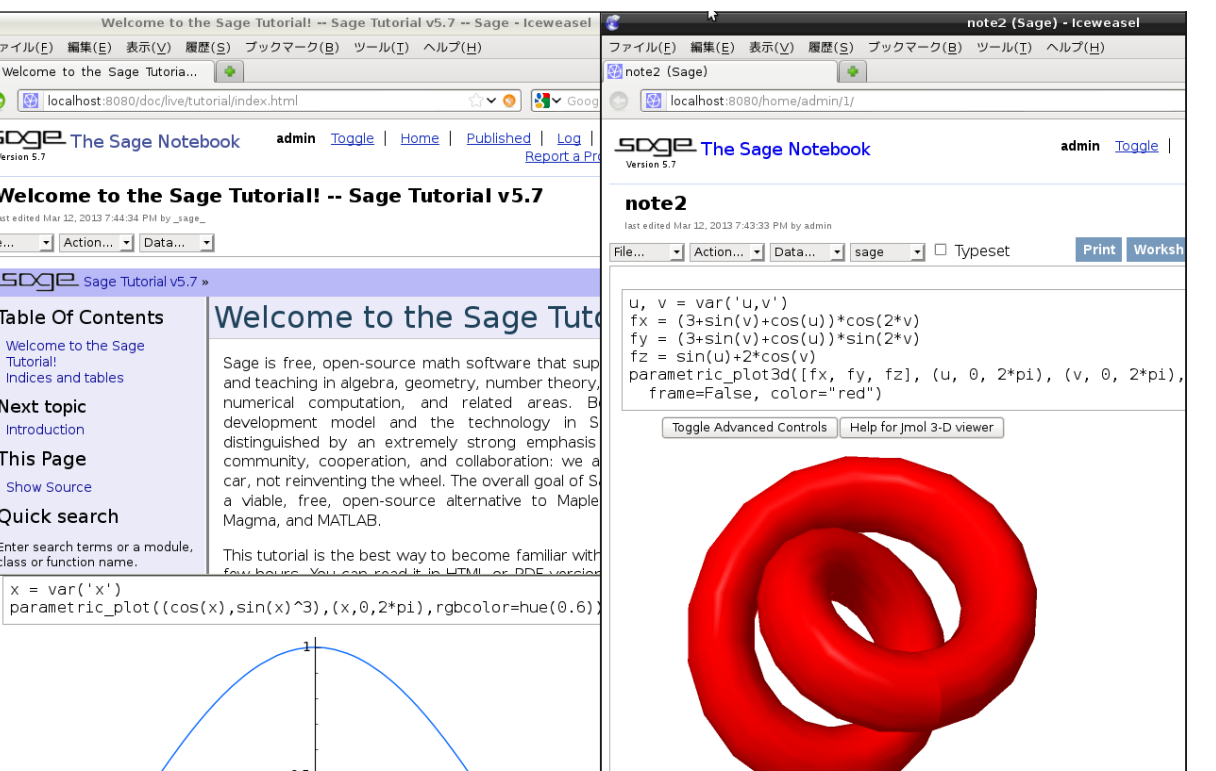

#### Figure 8: SAGE notebook

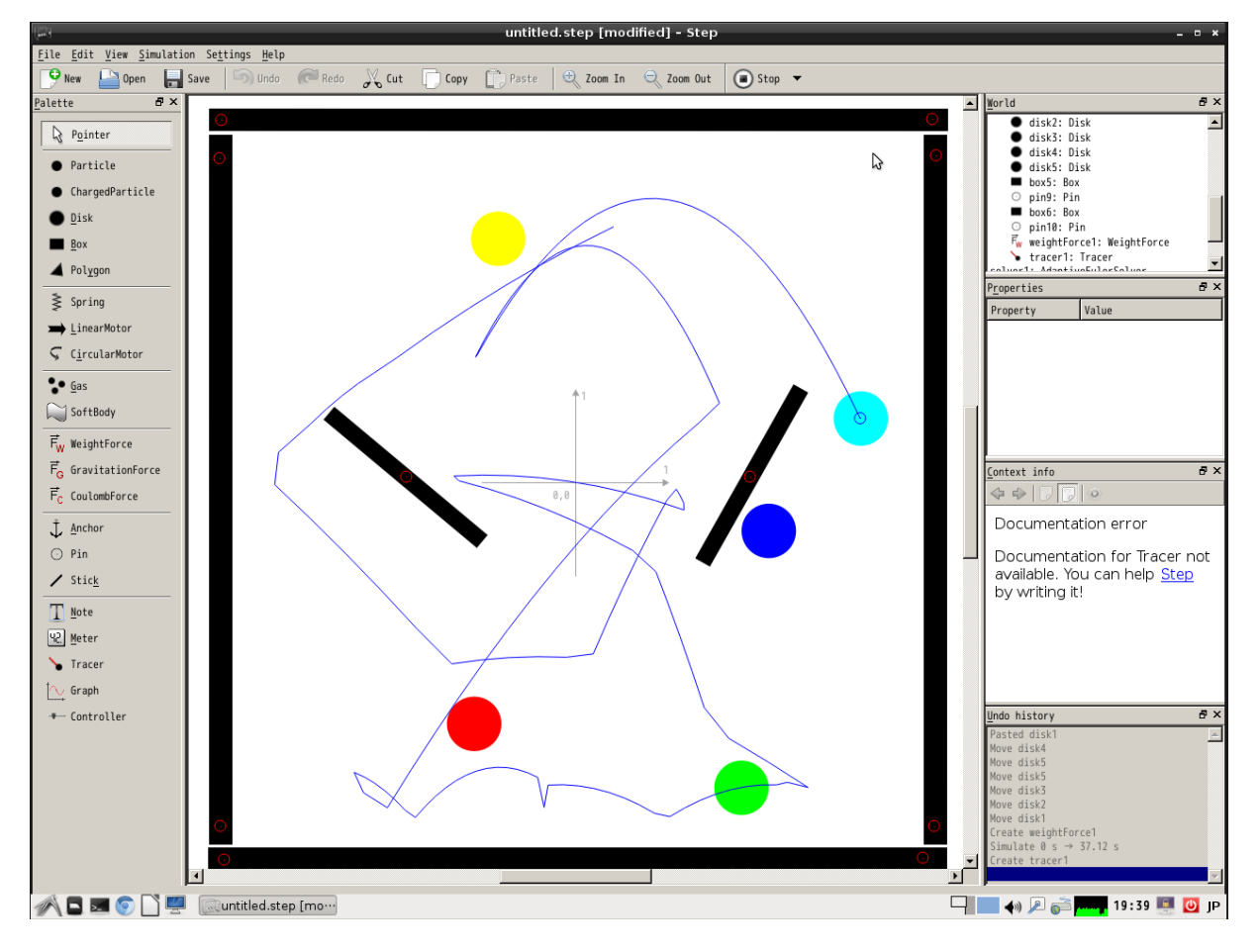

Figure 9: Step: Physics Simulator

### FAQ(良く聞かれる質問)

Q. 数学ソフトに関する文書はどこにありますか?

A. MathLibre 2013プレス版は、再配布可能です. ただし, いくつかのソフトウェアに商用利用不可能なライセン スが適用されていますので, 代価を受け取ることがで きません.また, この制限は FTP で公開されている版 についても同様です.

Q. 古いコンピュータは使えますか?

A. MathLibreを起動して, Math メニューから Mathlibre Start を選択すれば、収録しているソフトウェアの開発 元と収録しているドキュメントへのリンクが表示され ます.

Q. 電源をオフにしたら, 書いた文書が全て消えてしまい ました.

A. DVD から起動した場合, 作成した文書はすべてメモ リ上に置かれます. よって, 電源をオフにするとデータ は消えてしまいます. データを永続的に保持するには, それらを USB メモリまたはハードディスクにコピー する必要があります. ただし, 公開予定の仮想マシン を使っている場合には, 仮想ハードディスク上に全て の文書が保存されるので, 消える心配はありません. Q. 文書を他のマシンにコピーするにはどうすればいい ですか?

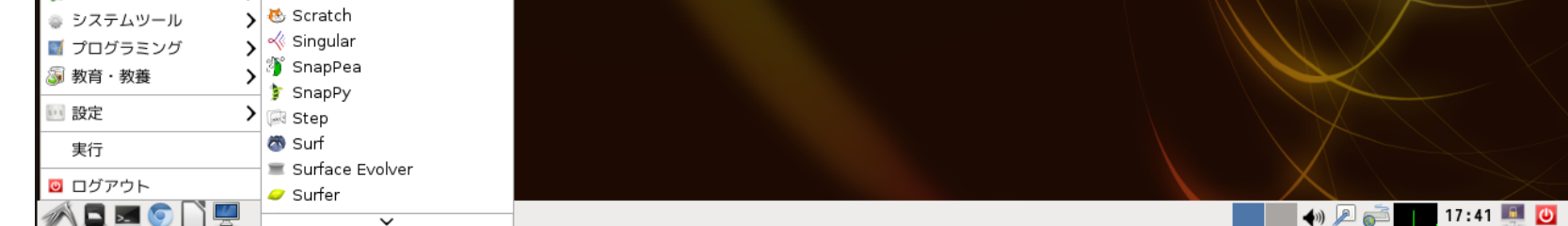

A. いくつか方法があります: (1) USBメモリにコピーす る(2) 文書を Web メールに添付して送る (3) "scp " コ マンドを使う(4) "Dropbox"を使う

Q. Mac 上で DVD を起動できますか?

A. 最近の IntelMac であれば、Cキーを押しながら起動 できます。しかし CPU が PowerPC の場合は残念なが ら起動できません.

Q. MathLibre 2013 をUSBメモリーディスクにインス トールして使うにはどうすればいいですか?

A. MathLibre 2013 では "flash-knoppix"という命 令は使えなくなりました.その代わり,UNIXの dd 命令を用いて作成可能です.8GB 以上の USB メモ リーディスクを推奨します. 実験的なコマンドとして "mkusbmath" を Web 上に公開しています. ただし, 誤って内蔵ハードディスク等を選択するとシステムを 破壊しますので, くれぐれも慎重に確認してから実行 してください.

A. 起動時のメニュー (Figure 2) から Install もしくは Graphical Install を選択すれば, MathLibre に収録され ている数学ソフトウェアとともに Debian GNU/Linux wheezy(testing) をインストール可能です.(もしハー ドディスクの初期化に失敗したら, "cfdisk" および "mkfs"というコマンドを使ってみて下さい.) もし上 級者でないのであれば, Virtual Box もしくは VMware Player 等の仮想マシンを使うことをお勧めします.

Q. MathLibre 2013 を Mac 上で USBメモリーディスク から起動して使うにはどうすればいいですか?

Q. DVD から起動すると, 画面が真っ黒になりハングし ました. どうすればいいでしょう.

A. ライブシステムはハードディスクを使用せずに動い ています. よって, このような場合には電源をオフに して下さい. マシンにダメージは与えません. MathLibre を立ち上げる際に設定できるブートオプションが いくつかあります. failsafe を選択してみてください. Q. 再配布は可能ですか?

A. MathLibre 2013 プレス版は amd64 命令セットに対応 した CPU のみを対象としています. Pentium III 以前, Pentium 4 の一部の CPU には今のところ対応しており ません.